# **Transport GT20**

# **B3970-U**

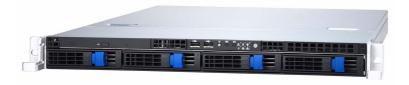

# Service Engineer's Manual

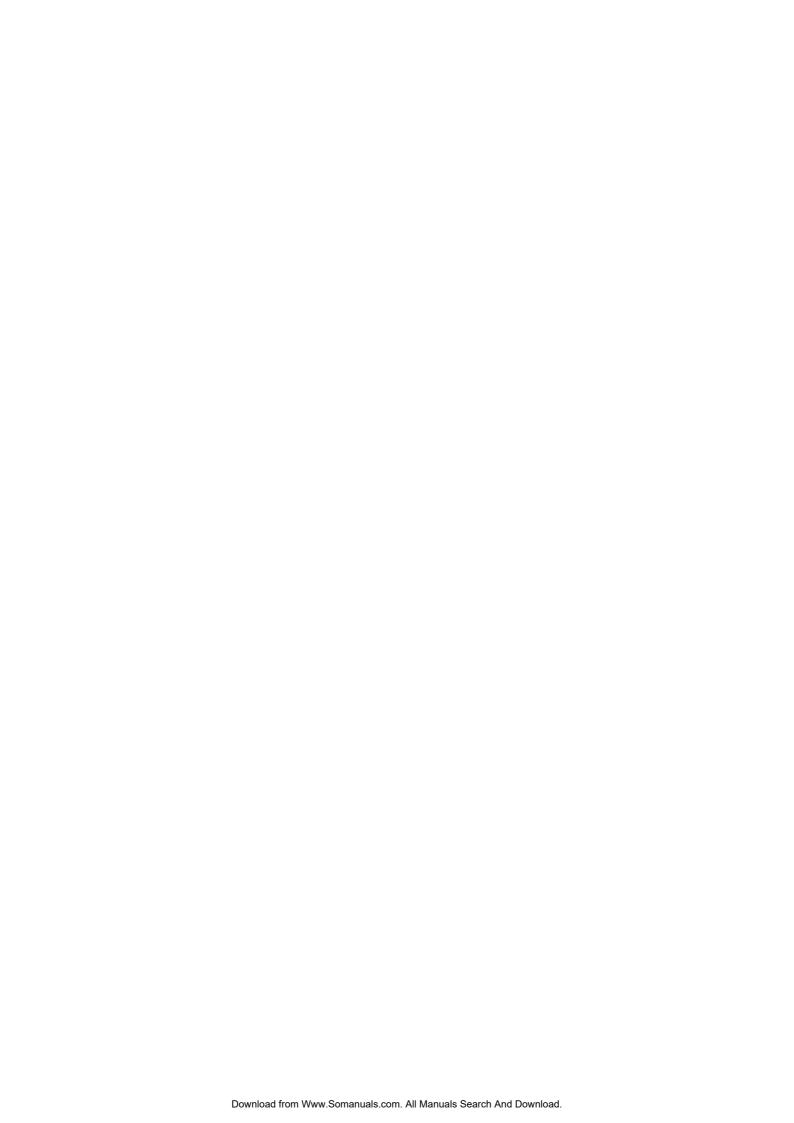

## **PREFACE**

## Copyright

This publication, including all photographs, illustrations, and software, is protected under international copyright laws, with all rights reserved. Neither this manual, nor any material contained herein, may be reproduced without written consent of the manufacturer-.

Copyright 2006

Version 1.0

#### **Disclaimer**

Information contained in this document is furnished by TYAN Computer Corporation and has been reviewed for accuracy and reliability prior to printing. TYAN assumes no liability whatsoever, and disclaims any express or implied warranty, relating to sale and/or use of TYAN products including liability or warranties relating to fitness for a particular purpose or merchantability. TYAN retains the right to make changes to product descriptions and/or specifications at any time, without notice. In no event will TYAN be held liable for any direct or indirect, incidental or consequential damage, loss of use, loss of data or other malady resulting from errors or inaccuracies of information contained in this document.

#### **Trademark Recognition**

All registered and unregistered trademarks and company names contained in this manual are property of their respective owners including, but not limited to the following.

TYAN and Transport GT20 B3970-U are trademarks of TYAN Computer Corporation.

Intel, Xeon, and combinations thereof are trademarks of Intel Corporation.

AMD, Opteron, Athlon, and combinations thereof are trademarks of AMD Corporation.

Phoenix, PhoenixBIOS, and combinations thereof are trademarks of Phoenix Technologies.

Microsoft Windows is a trademark of Microsoft Corporation.

IBM, PC, AT, PS/2 are trademarks of IBM Corporation.

Winbond is a trademark of Winbond Electronics Corporation.

Portable Document Format (PDF) is a trademark of Adobe Corporation.

## **Federal Communications Commission (FCC)**

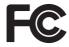

Notice for the USA Compliance Information Statement (Declaration of Conformity Procedure) DoC FCC Part 15: This device complies with part 15 of the FCC Rules

Operation is subject to the following conditions:

- 1) This device may not cause harmful interference, and
- 2) This device must accept any interference received including interference that may cause undesired operation. If this equipment does cause harmful interference to radio or television reception, which can be determined by turning the equipment off and on, the user is encouraged to try one or more of the following measures:
  - Reorient or relocate the receiving antenna.
  - Increase the separation between the equipment and the receiver.
  - Plug the equipment into an outlet on a circuit different from that of the receiver.

Consult the dealer on an experienced radio/television technician for help.

#### **Notice for Canada**

This apparatus complies with the Class B limits for radio interference as specified in the Canadian Department of Communications Radio Interference Regulations. (Cet appareil est conforme aux norms de Classe B d'interference radio tel que specifie par le Ministere Canadien des Communications dans les reglements d'ineteference radio.)

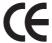

Notice for Europe (CE Mark) This product is in conformity with the Council Directive 89/336/EEC, 92/31/EEC (EMC).

CAUTION: Lithium battery included with this board. Do not puncture, mutilate, or dispose of battery in fire. Danger of explosion if battery is incorrectly replaced. Replace only with the same or equivalent type recommended by manufacturer. Dispose of used battery according to manufacturer instructions and in accordance with your local regulations.

ii

## **About this Manual**

This manual provides you with instructions on installing your Transport GT20. This manual is intended for experienced users and integrators with hardware knowledge of personal computers.

This manual consists of the following parts

**Chapter 1:** Provides an Introduction to the Transport GT20

B3970-U bare-bones, packing list, describes the external components, gives a table of key components, and provides block diagrams of the system.

Chapter 2: Covers procedures on installing the CPU, mem-

ory modules, an optional PCI-X card, and hard

drives.

**Chapter 3:** Covers removal and replacement procedures for

pre-installed components

**Appendix:** Provides information on installing SMDC cards

and describes the differences between mainboard BIOS and system BIOS. The cable connection tables are also provided for reference of system

setup.

For information on the mainboard, please refer to the attached mainboard user's manual. You can find the detailed description about jumper and BIOS settings from the motherboard manual.

## **SAFETY INFORMATION**

Before installing and using the Transport GT20, take note of the following precautions:

- Read all instructions carefully.
- Do not place the unit on an unstable surface, cart, or stand.
- Do not block the slots and opening on the unit, which are provided for ventilation.
- Only use the power source indicated on the marking label. If you are not sure, contact the Power Company.
- The unit uses a three-wire ground cable, which is equipped with a third pin to ground the unit and prevent electric shock.
   Do not defeat the purpose of this pin. If your outlet does not support this kind of plug, contact your electrician to replace your obsolete outlet.
- Do not place anything on the power cord. Place the power cord where it will not be in the way of foot traffic.
- Follow all warnings and cautions in this manual and on the unit case.
- Do not push objects in the ventilation slots as they may touch high voltage components and result in shock and damage to the components.
- When replacing parts, ensure that you use parts specified by the manufacturer.
- When service or repairs have been done, perform routine safety checks to verify that the system is operating correctly.
- Avoid using the system near water, in direct sunlight, or near a heating device.
- Cover the unit when not in use.

iv

# **Table of Contents**

| Chapt | er 1:Ove      |                                    |     |
|-------|---------------|------------------------------------|-----|
| 1.1   | About the     | Transport GT20 B3970-U             | . 1 |
| 1.2   | Product Model |                                    |     |
| 1.3   | Features.     |                                    | . 2 |
| 1.4   | Unpackin      | g                                  | . 3 |
| 1.5   | About the     | Product                            | . 5 |
|       |               | ont View                           |     |
|       | 1.5.2 Re      | ar View                            | . 5 |
|       | 1.5.3 LE      | D Definition                       | .6  |
|       | 1.5.4 Int     | ernal View                         | . 7 |
|       | 1.5.5 Mo      | otherboard (S3970) Block Diagram   | .8  |
|       | 1.5.6 Mo      | otherboard Layout                  | . 9 |
| Chapt | er 2:Sett     | ing Up                             |     |
| 1     |               | fore You Begin                     | 11  |
|       |               | ork Area                           |     |
|       |               | ols                                |     |
|       |               | ecautions                          |     |
| 2.1   |               | unting                             |     |
|       |               | stalling the Server in a Rack      |     |
| 2.2   |               | Motherboard Components             |     |
|       |               | moving the Chassis Cover           |     |
|       |               | stalling the Memory                |     |
|       |               | stalling the CPU and Heatsink      |     |
|       |               | stalling the PCI-X Card            |     |
| 2.3   |               | the External Hard Drive            |     |
| 2.4   | Installing    | the Slim FDD (Option)              | 28  |
| Chant | er 3·Ren      | lacing Pre-Installed Components    |     |
| 3.1   |               | on                                 | 31  |
| 5.1   |               | ork Area                           |     |
|       |               | ols                                |     |
|       |               | ecautions                          |     |
| 3.2   |               | bly Flowchart                      |     |
| 3.3   |               | g the Cover                        |     |
| 3.4   |               | Motherboard Components             |     |
| 3.1   |               | sconnecting All Motherboard Cables |     |
|       |               | moving the Motherboard             |     |
| 3.5   |               | the Slim CD-ROM                    |     |
| 3.6   |               | the LED Control Board              |     |

| 3.7 | Replacing the M1012 Adapter Board                  | 41 |
|-----|----------------------------------------------------|----|
|     | 3.7.1 M1012 Adapter Board Features for B3970-U     | 43 |
|     | 3.7.2 M1012 Adapter Board Connector Pin Definition | 44 |
| 3.8 | Replacing the SATA Backplane                       | 49 |
|     | 3.8.1 SAS/SATA Backplane (M1208) Features          |    |
| 3.9 | Replacing the Power Supply                         |    |

# **Appendix I: BIOS Differences**

**Appendix II: Cable Connection Tables** 

**Appendix III: Installing SMDC Cards** 

vi

## **Chapter 1: Overview**

#### 1.1 About the Transport GT20 B3970-U

Congratulations on your purchase of the TYAN Transport<sup>TM</sup> GT20 (B3970-U), a highly-optimized rack-mountable barebone system. The Transport GT20 (B3970-U) is designed to support AMD<sup>®</sup> Opteron<sup>™</sup> 2000 940-pin processor, providing a rich feature set and incredible performance. Leveraging advanced technology from AMD<sup>®</sup>, the Transport GT20 (B3970-U) server system is capable of offering scalable 32 and 64-bit computing, high-bandwidth memory design, and a lightning-fast PCI-X bus implementation. The Transport<sup>TM</sup> GT20 (B3970-U) not only empowers your company in today's demanding IT environment but also offers a smooth path for future application usage.

TYAN is also proud to deliver the Transport<sup>TM</sup> GT20 (B3970-U) in SATA flavor while supporting up to four (4) hot-swap hard drives, one (1) slim CD-ROM and one (1) optional slim floppy disk drive (not included). The Transport<sup>TM</sup> GT20 (B3970-U) uses TYAN's latest tooling-made chassis featuring a robust structure, tool-less and modularized design, and a solid mechanical enclosure. All of this provides the Transport<sup>TM</sup> GT20 (B3970-U) the power and flexibility to meet the needs of nearly any server application.

#### 1.2 Product Model

| Model         | HDD Bays             | Hot-Swap<br>Support | HDD<br>Backplane |
|---------------|----------------------|---------------------|------------------|
| B3970-UG20V4H | Removable,<br>4 HDDs | Yes                 | 4-port SATA      |

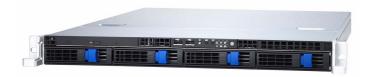

Chapter 1: Overview

#### 1.3 Features

#### **Enclosure**

- Industry 19" rack-mountable 1U chassis
  - (4) 3.5" HDD bays
  - (1) slim CD-ROM bay
- Dimension: D 22.4 x W 17.2 x H 1.72 inch (568x436x43.6mm)

#### **Processor**

- (1) 1207-pin ZIF socket for AMD<sup>®</sup>
  Opteron 2000 Series processors
- Integrated 144-bit DDR2 memory controller

#### Chipset

- Broadcom BCM5785 (HT-1000) core-logic
- SMSC SCH4307 Super I/O

#### Memory

- · Dual channel memory bus
- (8) 240pin DIMM sockets
- Registered, ECC DDR2 module supported, up to 16GB DDR2-667/533

#### **Expansion Slots**

- (1) 64-bit / 133MHz PCI-X slot on riser card (Riser card model: M2055)
- (1) Tyan "TARO" SO-DIMM socket

#### **Back I/O Ports**

- Stacked PS/2 mouse & keyboard ports
- Stacked 2 USB 2.0 ports
- (1) 9-pin COM port
- (1) 15-pin VGA port
- (2) RJ45 connectors

## Front Panel Features

- I/O
  - (2) USB 2.0 ports
- LED indicators
- Power LED
- (2) LAN LEDs
- ID LED
- HDD active LEDs
- Switches
  - Power

- Reset
- ID

#### **Storage**

- Pre-installed slim type 24x CD-ROM
- (4) hot-swappable, SATA HDD

#### **Networking**

 (2) Intel i8254PI GbE LAN controllers

#### Video

- ATI<sup>®</sup> XGI Volari Z7 (XG20)
- 16MB frame buffer memory

#### Motherboard

- TYAN Tomcat S3970-U 1U system board
- ATX footprint 12" x 10.2" (304.8mm x 259.1mm)

#### BIOS

- · AMI BIOS on 8Mbit LCP Flash ROM
- · Serial Console Redirect
- · USB boot supported
- · ACPI supported
- PnP, DMI2.0, WfM2.0 Power Management

#### **Server Management**

- (2) SMSC EMC6D103 Hardware Monitoring IC.
- · Temperature and voltage monitoring
- · Watch dog timer support
- Chassis intrusion detection

#### **System Cooling**

- (4) Sunon 40\*40\*28mm 14500rpm heavy-duty fans
- (1) passive CPU heatsink

#### **Power Supply**

PS 12V, 1U, 350W

#### Regulatory

- FCC Class B (Declaration of Conformity)
- · CE (Declaration of Conformity)

## **Environment Temperature**

- Operating temperature 5°C~35°C
- Non-operating temperature -40°C ~ 70°C

**Chapter 1: Overview** 

# 1.4 Unpacking

If any items are missing or appear damaged, contact your retailer or browse to TYAN's Web site for service: http://www.tyan.com.

The Web site also provides information on other TYAN products, plus FAQs, compatibility lists, BIOS settings, and more.

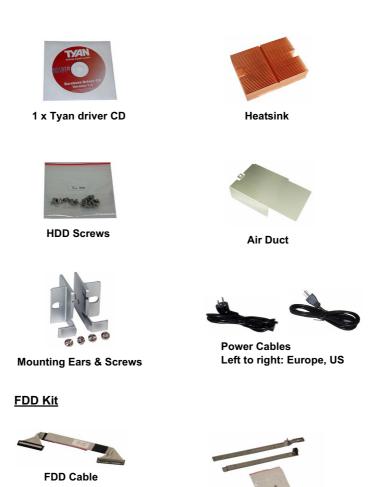

Chapter 1: Overview

**FDD Backplane Cable** 

FDD Installing Rails & Screws

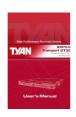

**Barebone Manual** 

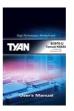

**Mainboard Manual** 

## Rail Kit

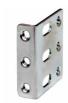

Mounting Bracket x 4

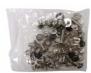

Screws Kit

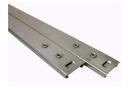

Sliding Rails x 2

4

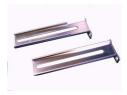

Sliding Brackets Front L-Bracket x 2 Rear L-Bracket x 2

## 1.5 About the Product

The following views show you the product.

## 1.5.1 Front View

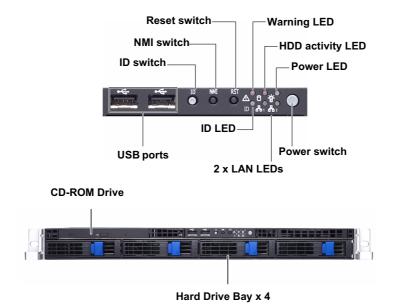

#### 1.5.2 Rear View

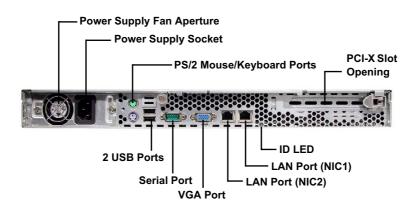

Chapter 1: Overview

5

## 1.5.3 LED Definition

## Front Panel

| LED                                 | Color                 | State                        | Description                                       |
|-------------------------------------|-----------------------|------------------------------|---------------------------------------------------|
| Power                               | Green                 | ON                           | Power ON                                          |
|                                     | OFF                   | OFF                          | Power OFF                                         |
| HDD Activity                        | Amber                 | Random Blink                 | HDD access activity                               |
|                                     | OFF                   | OFF                          | No disk activity                                  |
| LAN1/LAN2 Activity                  | Green                 | ON                           | LAN linked                                        |
|                                     | Green                 | Blinking                     | LAN accessing                                     |
|                                     | OFF                   | OFF                          | No LAN linked                                     |
| Warning                             | Red                   | ON                           | Fan fails                                         |
|                                     | OFF                   | OFF                          | Normal                                            |
| ID LED                              | Blue                  | ON                           | System is identified                              |
|                                     | OFF                   | OFF                          | System is not identified                          |
| Hot Swappable HDD                   | Green                 | ON                           | Power connected Power disconnected                |
| Tray Power LED                      | OFF                   | OFF                          |                                                   |
| Hot Swappable SATA                  | Amber                 | Random Blinking              | HDD access activity No disk activity              |
| HDD Access LED                      | OFF                   | OFF                          |                                                   |
| Hot Swappable SAS<br>HDD Access LED | Amber<br>Amber<br>OFF | ON<br>Random Blinking<br>OFF | HDD ready<br>HDD access activity<br>HDD not ready |

## Rear I/O LED

| LED                              | Color                 | State                 | Description                                      |
|----------------------------------|-----------------------|-----------------------|--------------------------------------------------|
| RJ45 NIC1 Linkage<br>(Left Side) | Green<br>Green<br>OFF | ON<br>Blinking<br>OFF | LAN linked<br>LAN accessing<br>No LAN linked     |
| RJ45 NIC1 Mode<br>(Right Side)   | Amber<br>Green<br>OFF | ON<br>ON<br>OFF       | Gigabit mode<br>100M mode<br>10M mode            |
| RJ45 NIC2 Linkage<br>(Left Side) | Green<br>Green<br>OFF | ON<br>Blinking<br>OFF | LAN linked<br>LAN accessing<br>No LAN linked     |
| RJ45 NIC2 Mode<br>(Right Side)   | Amber<br>Green<br>OFF | ON<br>ON<br>OFF       | Gigabit mode<br>100M mode<br>10M mode            |
| ID LED                           | Blue<br>OFF           | ON<br>OFF             | System is identified<br>System is not identified |

**Chapter 1: Overview** 

## 1.5.4 Internal View

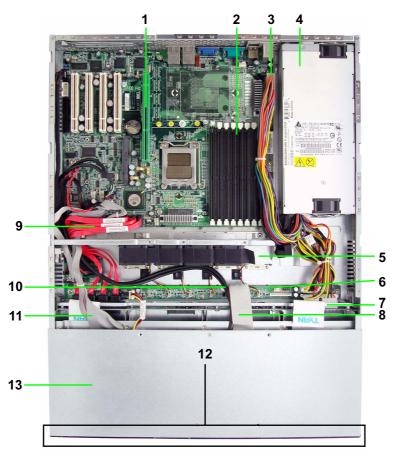

- 1. PCI-X Slot
- 2. Memory Slots
- 3. Power Connector
- 4. EPS Power Supply
- 5. System Fans
- 6. M1012 Adapter Board
- 7. SATA Backplane

- 8. LED Control Board Cable
- 9. SATA Cables (4)
- 10. USB Cable
- 11. CD-ROM Cable
- 12. Four SATA HDD Bays
- 13. Slim CD-ROM

**Chapter 1: Overview** 

## 1.5.5 Motherboard (S3970) Block Diagram

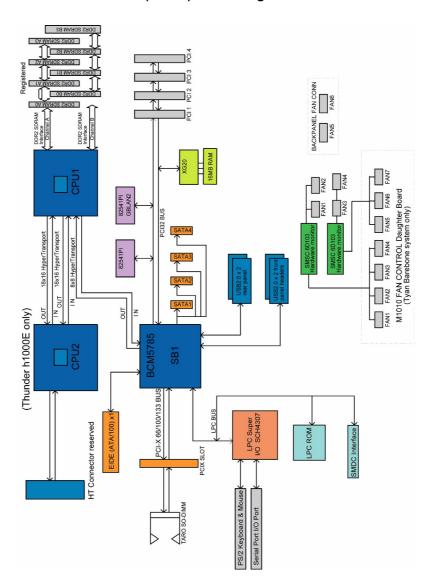

**Chapter 1: Overview** 

## 1.5.6 Motherboard Layout

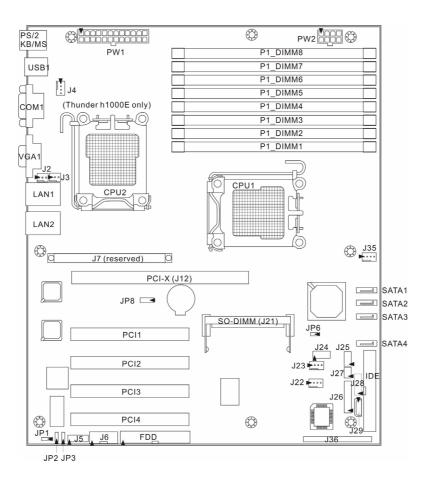

**Chapter 1: Overview** 

# **Jumpers & Connectors**

| Jumper<br>/Connector | Function                                                                                          |
|----------------------|---------------------------------------------------------------------------------------------------|
| J2/J3                | 3-pin Back Panel Fan Connector                                                                    |
| J4/J22/J23/<br>J35   | 4-pin Fan Connector with Speed Control                                                            |
| J6                   | COM2 Header                                                                                       |
| J24                  | USB Front Panel Connector                                                                         |
| J25                  | Front Panel SATA LED Pin Header                                                                   |
| J26                  | Front Panel Header                                                                                |
| J27                  | LCM Pin Header                                                                                    |
| J29                  | IPMB Pin Header                                                                                   |
| JP1                  | VGA Enable/Disable Jumper<br>(Close 1-2) Default, Enabled<br>(Close 2-3) Disabled                 |
| JP2/JP3              | SMDC/ASF2.0 Select Jumper<br>(Close 1-2) Default, support ASF2.0<br>(Close 2-3) support SMDC card |
| JP6                  | PCI-X Frequency Select Jumper<br>Open: 100MHz<br>Installed: Default, 133MHz                       |
| JP8                  | Clear CMOS Jumper<br>(Close 1-2) Default<br>(Close 2-3) Clear CMOS                                |
| J21                  | TARO SO-DIMM Socket                                                                               |
| J36                  | SMDC Connector                                                                                    |
| J5/J28               | Reserved for OEM only                                                                             |

10 Chapter 1: Overview

# **Chapter 2: Setting Up**

#### 2.0.1 Before You Begin

This chapter explains how to install the CPU, CPU heatsink, memory modules, and hard drives. Instructions on inserting a PCI-X card are also given.

Take note of the precautions mentioned in this section when installing your system.

#### 2.0.2 Work Area

Make sure you have a stable, clean working environment. Dust and dirt can get into components and cause malfunctions. Use containers to keep small components separated. Putting all small components in separate containers prevents them from becoming lost. Adequate lighting and proper tools can prevent you from accidentally damaging the internal components.

#### 2.0.3 Tools

The following procedures require only a few tools, including the following:

- A cross head (Phillips) screwdriver
- A grounding strap or an anti-static pad

Most of the electrical and mechanical connections can be disconnected using your fingers. It is recommended that you do not use needle-nosed pliers to remove connectors as these can damage the soft metal or plastic parts of the connectors.

#### 2.0.4 Precautions

Components and electronic circuit boards can be damaged by discharges of static electricity. Working on a system that is connected to a power supply can be extremely dangerous. Follow the guidelines below to avoid damage to the Transport GT20 or injury to yourself.

- Ground yourself properly before removing the top cover of the system. Unplug the power from the power supply and then touch a safely grounded object to release static charge (i.e. power supply case). If available, wear a grounded wrist strap. Alternatively, discharge any static electricity by touching the bare metal chassis of the unit case, or the bare metal body of any other grounded appliance.
- Avoid touching motherboard components, IC chips, connectors, memory modules, and leads.
- The motherboard is pre-installed in the system.
   When removing the motherboard, always place it on a grounded anti-static surface until you are ready to reinstall it.
- Hold electronic circuit boards by the edges only. Do not touch the components on the board unless it is necessary to do so. Do not flex or stress circuit boards.
- Leave all components inside the static-proof packaging that they ship with until they are ready for installation.
- After replacing optional devices, make sure all screws, springs, or other small parts are in place and are not left loose inside the case. Metallic parts or metal flakes can cause electrical shorts.

#### Notes:

- All connectors are keyed to only attach one way.
- Always use the correct screw size as indicated in the procedures.

## 2.1 Rack Mounting

After installing the necessary components, the Transport GT20 can be mounted in a rack using the supplied rack mounting kit.

## Rack mounting kit

Sliding Rails x 2:

Sliding Brackets x 4 (Front x 2, Rear x 2)

Mounting Ears x 2

Screws Kit x 1

Mounting Brackets x 4

#### 2.1.1 Installing the Server in a Rack

Follow these instructions to mount the GT20 into an industry standard 19" rack.

**NOTE:** Before mounting the Transport GT20 in a rack, ensure that all internal components have been installed and that the unit has been fully tested. Maintenance can be performed on the unit while in a rack but it is preferable to install the device in a fully operational condition.

Screws List (including screws for SMDC)

A: Flat 6#-32 x4~x16

B: B-type 6#-32 x4

C: M4-4L x8

D: M4-5L x4

E: M4-8L x8

F: M4-15L x2

G: 13.5mm stand-off x1

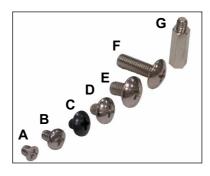

**Chapter 2: Setting Up** 

13

## **Installing the Inner Rails to Chassis**

1. Screw the mounting ear to each side of GT20 as shown using 2 screws from the supplied screws kit.

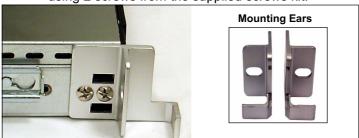

2. Draw out the inner rails from rail assembly. Install inner rails to left and right sides of chassis using 2 M4-5L(D) screws for each side.

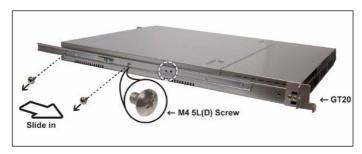

## **Installing Outer Rails to the Rack**

3. Measure the distance between inner side of the front and rear mounting brackets in the rack.

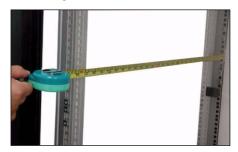

4. Locate the front and rear brackets.

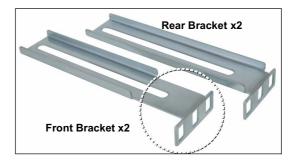

5. Reserve 40mm on the front bracket. Secure the front bracket to outer rail with 2 M4-4L(C) screws.

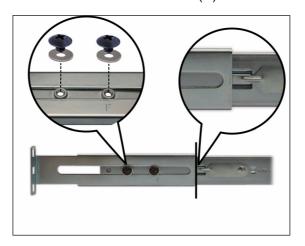

Reserve the distance same as in Step 2 on rear bracket. Secure the rear bracket to outer rail with 2 M4-4L(C) screws.

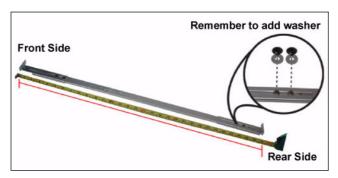

7. Secure the outer rail to the rack using 2 brackets and 4 M4-8L(E) screws for each side (A). Secure the mounting brackets from inside, not outside, of the rack (B).

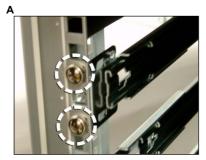

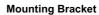

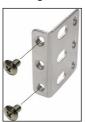

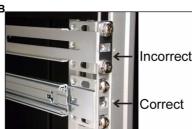

## **Rackmounting the Server**

8. Draw out the middle rail to the latch position.

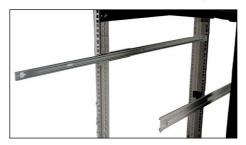

9. Lift the chassis and then insert the inner slide rails into the middle rails.

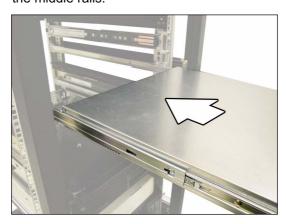

10. Push the chassis in and press the latch key (A). Then push the whole system into the rack (B).

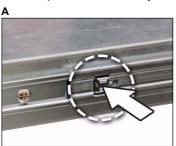

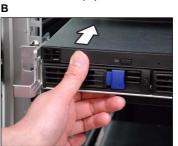

11. Secure the mounting ears of chassis to the rack with 2 M4-15L(F) screws.

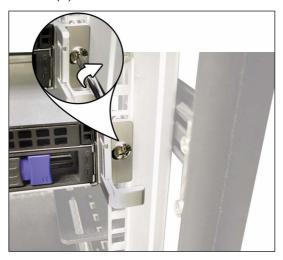

**NOTE:** To avoid injury, it is strongly recommended that two people lift the GT20 into the place while a third person screws it to the rack.

# 2.2 Installing Motherboard Components

This section describes how to install components on to the motherboard, including CPU, memory modules and PCI card.

## 2.2.1 Removing the Chassis Cover

Follow these instructions to remove the Transport GT20 chassis cover.

1. Remove the screw on the back side. Then slide the chassis cover in the direction of arrow.

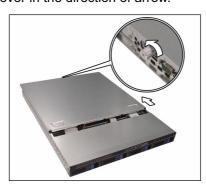

## 2. Lift the cover off.

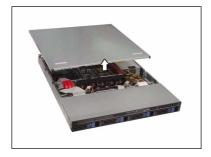

## 2.2.2 Installing the Memory

Follow these instructions to install the memory modules on the motherboard.

1. Locate the memory slots on the motherboard.

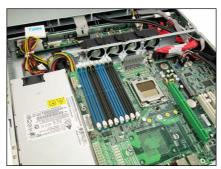

2. Press the memory slot locking levers in the direction of the arrows as shown in the following illustration.

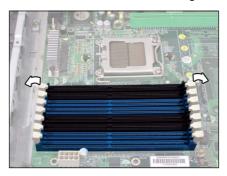

 Align the memory module with the slot. When inserted properly, the memory slot locking levers lock automatically onto the indentations at the ends of the module. For optimal system operation, please install memory in pairs.

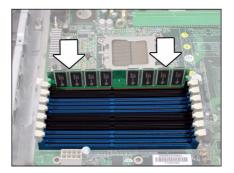

## 2.2.3 Installing the CPU and Heatsink

Follow these instructions to install the CPU and CPU heat-sink.

1. Locate the CPU socket.

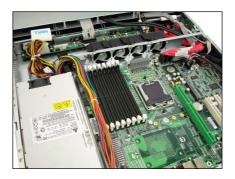

2. Take off the CPU protection cap.

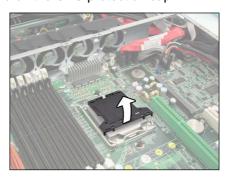

3. Pull the CPU lever up to unlock the CPU socket.

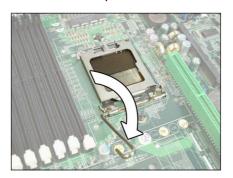

4. Open the socket in the direction as illustrated.

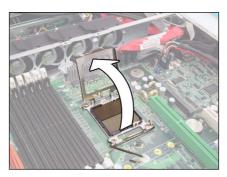

5. Place the CPU on the CPU socket, ensuring that pin 1 is located in the right direction.

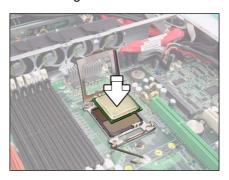

6. Close the cover in the direction shown.

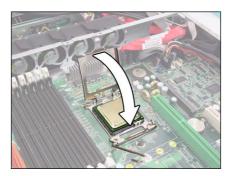

7. Press the CPU socket lever down in the direction shown to secure the CPU.

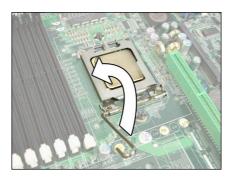

8. Secure the heatsink to the motherboard using two screws.

**NOTE:** Remember to install the washer and nut while installing the screws.

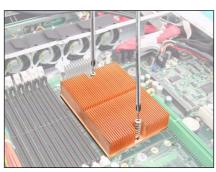

9. Place the air duct with one screw.

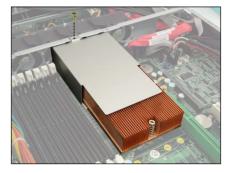

**Chapter 2: Setting Up** 

## 2.2.4 Installing the PCI-X Card

Follow these instructions to install a PCI-X card.

1. Push the tab of PCI-X slot on the rear panel in the direction as shown to release the I/O shield.

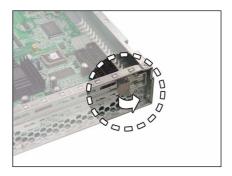

2. Move the I/O shield to right as shown and then take off the I/O shield.

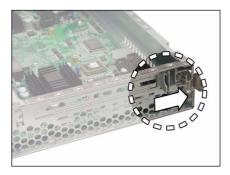

3. Insert the PCI-X card in the directions of arrow as shown.

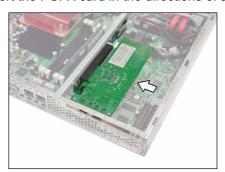

24

4. Push the tab of PCI-X slot on the rear panel in the direction as shown to secure PCI-X card.

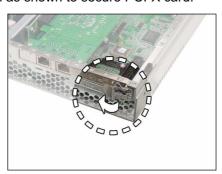

# 2.3 Installing the External Hard Drive

The GT20 chassis kit supports external SATA or SAS hard drives.

Follow these instructions to install an external SATA or SAS hard drive.

1. Press the locking lever latch in the direction of arrow (A) and then pull the locking lever open (B).

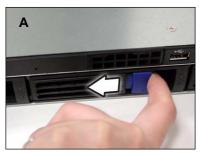

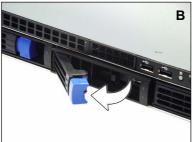

2. Slide the drive tray out.

26

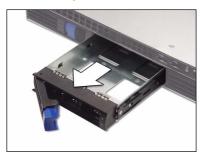

3. Place a hard drive into the drive tray.

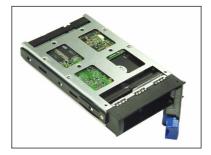

4. Using 4 HDD screws to secure the HDD.

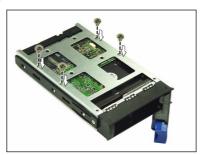

5. Reinsert the drive tray into the chassis (A), ensuring that the drive tray is completely inserted into the chassis (B).

Α

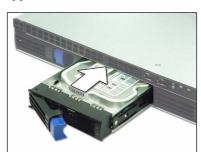

В

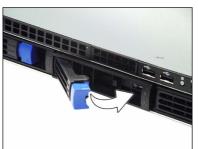

6. Pressing the locking lever to secure the hard drive tray.

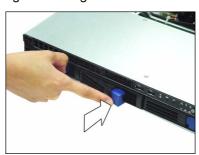

# 2.4 Installing the Slim FDD (Option)

1. Locate the two FDD rails and screws from the FDD kit. Secure the two rails to FDD using four screws.

FDD Rails & Screws

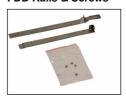

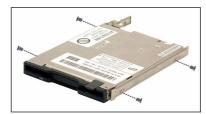

2. Connect the FFC cable to FDD.

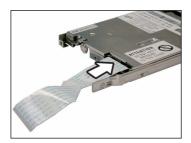

3. Using a screw driver to pull open the door of FDD tray.

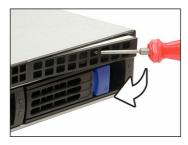

4. Insert FDD module into the tray.

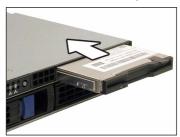

5. Connect the FFC cable to the connector on M1012 adapter board.

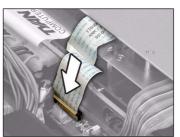

6. Locate the FDD cable from FDD kit. Connect the wrinkle side to the connector on M1012 adapter board. Refer to the picture below for the correct direction.

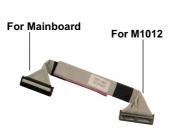

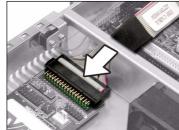

7. Connect the other side to the connector on motherboard.

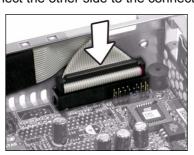

## **NOTE**

**Chapter 2: Setting Up** 

# Chapter 3: Replacing Pre-Installed Components

#### 3.1 Introduction

This chapter explains how to replace pre installed components including the motherboard, LED control board, HDD, and CD-ROM drive.

Take note of the precautions in this section when installing your system.

#### 3.1.1 Work Area

Make sure you have a stable, clean working environment. Dust and dirt can get into components and cause malfunctions. Use containers to keep small components separated. Putting all small components in separate containers keeps them from becoming lost. Adequate lighting and proper tools can prevent you from accidentally damaging the internal components.

#### 3.1.2 Tools

The procedures that follow require only a few tools, including the following:

- A cross head (Phillips) screwdriver
- A grounding strap or an anti-static pad

Most of the electrical and mechanical connections can be disconnected using your fingers. It is recommended that you do not use needle-nosed pliers to remove connectors as these can damage the soft metal or plastic parts of the connectors.

#### 3.1.3 Precautions

Components and electronic circuit boards can be damaged by static electricity. Working on a system that is connected to a power supply can be extremely dangerous. Follow the guidelines below to avoid damage to the Transport GT20 or injury to yourself.

- Ground yourself properly before removing the top cover of the system. Unplug the power from your computer power supply and then touch a safely grounded object to release static charge (i.e. power supply case). If available, wear a grounded wrist strap. Alternatively, discharge any static electricity by touching the bare metal chassis of the unit case, or the bare metal body of any other grounded appliance.
- Avoid touching motherboard components, IC chips, connectors, memory modules, and leads.
- The motherboard is pre-installed in the system.
   When removing the motherboard, always place it on a grounded anti-static surface until you are ready to reinstall it.
- Hold electronic circuit boards by the edges only. Do not touch the components on the board unless it is necessary to do so. Do not flex or stress circuit boards.
- Leave all components inside the static-proof packaging that they ship with until they are ready for installation
- After replacing optional devices, make sure all screws, springs, or other small parts are in place and are not left loose inside the case. Metallic parts or metal flakes can cause electrical shorts.

#### Notes:

- All connectors are keyed to only attach one way.
- Always use the correct screw size as indicated in the procedures.

## 3.2 Disassembly Flowchart

The following flowchart outlines the disassembly procedure.

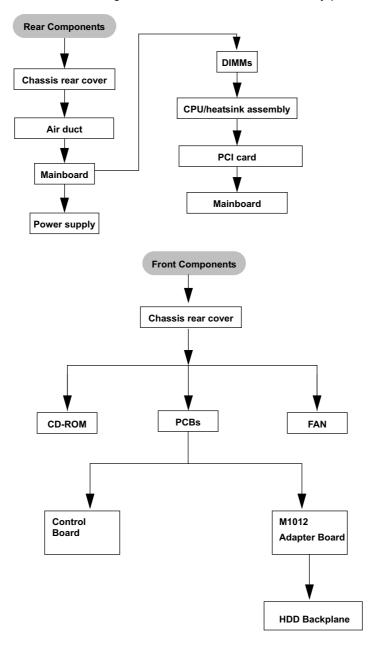

**Chapter 3: Replacing Pre-Installed Components** 

33

## 3.3 Removing the Cover

Before replacing any parts you must remove the chassis cover

Follow these instructions to remove the cover of the Transport GT20 chassis cover.

1. Remove the screw on the back side. Then slide the chassis cover in the direction of arrow.

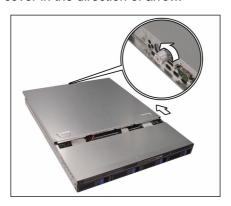

2. Lift the cover off.

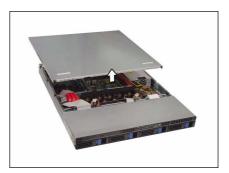

**Chapter 3: Replacing Pre-Installed Components** 

## 3.4 Replacing Motherboard Components

Follow these instructions to replace motherboard components, including the motherboard.

#### 3.4.1 Disconnecting All Motherboard Cables

Before replacing the motherboard or certain components, remove cables connected to the motherboard. Follow these instructions to remove all motherboard cabling.

1. Disconnect ATX power cables.

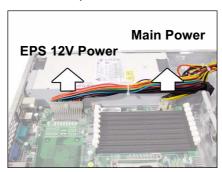

2. Disconnect CD-ROM drive cable.

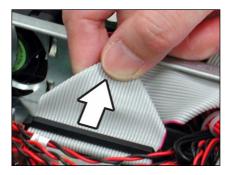

**Chapter 3: Replacing Pre-Installed Components** 

3. Disconnect all cables from front panel, USB, fans and SATA connectors.

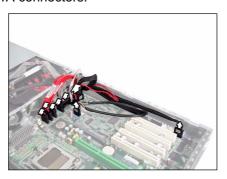

#### 3.4.2 Removing the Motherboard

After removing all of those cables, follow these instructions to remove the motherboard from the chassis.

1. Remove eight screws securing the motherboard to the chassis.

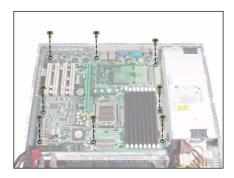

2. Remove the motherboard.

**Chapter 3: Replacing Pre-Installed Components** 

## 3.5 Replacing the Slim CD-ROM

Follow these instructions to replace the CD-ROM.

1. Remove power and data cables from the slim CD-ROM adapter.

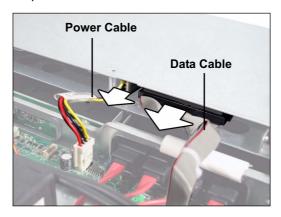

2. Press the tab in the directions as show to release the CD-ROM drive.

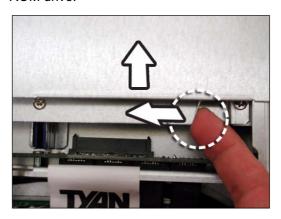

**Chapter 3: Replacing Pre-Installed Components** 

3. The CD-ROM drive will be freed from the drive bay after pressing the tab.

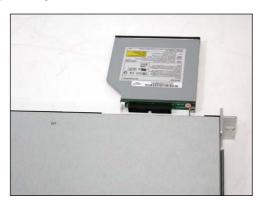

4. Remove two screws that secure CD-ROM drive to the bracket.

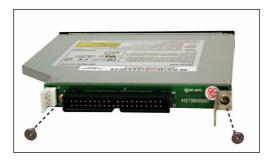

5. Replace the CD-ROM drive.

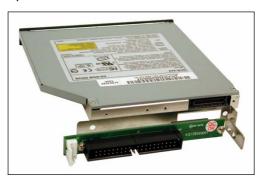

6. Secure CD-ROM to the bracket using two screws. Then replace the unit into the drive bay and connect the CD-ROM power and data cables.

**Chapter 3: Replacing Pre-Installed Components** 

## 3.6 Replacing the LED Control Board

Follow these instructions to replace the LED control board.

1. Remove two screws securing LED control board unit to the chassis.

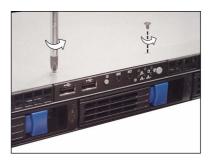

2. Lift the LED control board unit free of the chassis.

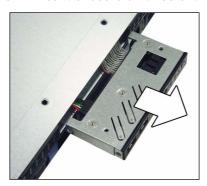

3. Remove three screws securing LED control board to the bracket.

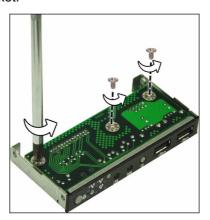

**Chapter 3: Replacing Pre-Installed Components** 

39

4. Lift the LED control board free from the chassis. After replacement, insert the unit into the chassis.

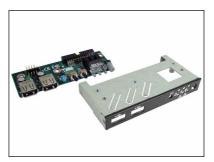

**Chapter 3: Replacing Pre-Installed Components** 

## 3.7 Replacing the M1012 Adapter Board

1. Remove all of those cables connected to the adapter board, including fan cables, CD-ROM power cable, front LED panel cable, power cables, and SATA cables.

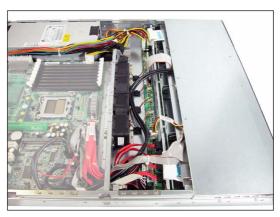

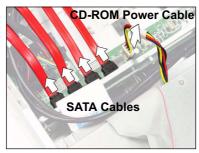

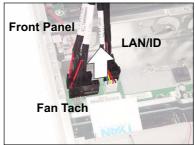

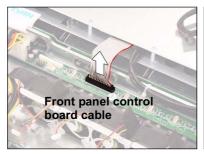

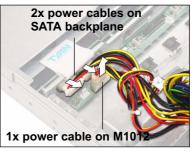

**Chapter 3: Replacing Pre-Installed Components** 

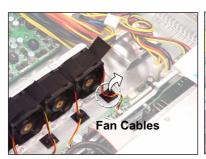

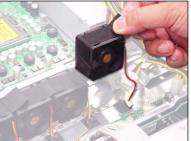

2. Remove six screws to release the adapter board. Refer to p.46 for the location.

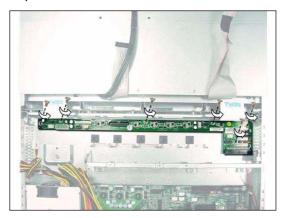

**Chapter 3: Replacing Pre-Installed Components** 

#### 3.7.1 M1012 Adapter Board Features for B3970-U

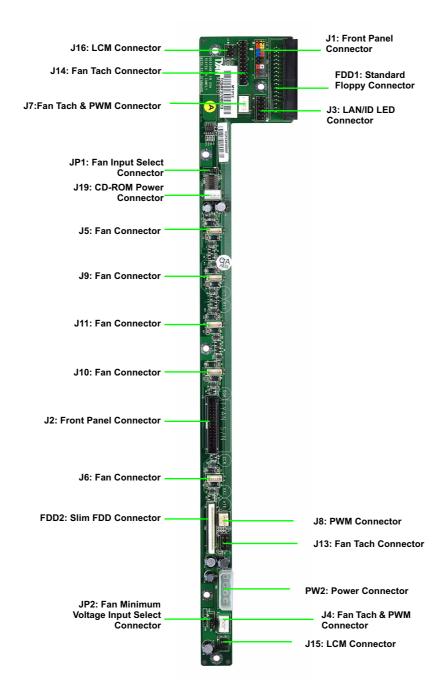

**Chapter 3: Replacing Pre-Installed Components** 

## 3.7.2 M1012 Adapter Board Connector Pin Definition

J1 TYFP Front Panel Connector

| 1  | HDLED+     | 2  | PW_LED+  |
|----|------------|----|----------|
| 3  | HDLED-     | 4  | PW_LED - |
| 5  | RESET-     | 6  | PWR_SW+  |
| 7  | RESET+     | 8  | PWR_SW - |
| 9  | VOLTAGE5   | 10 | WLED+    |
| 11 | EXT_INT    | 12 | WLED-    |
| 13 | V5SB       | 14 | KEY PIN  |
| 15 | ICH_SMBDAT | 16 | GND      |
| 17 | ICH_SMBCLK | 18 | INTRU#   |

#### J2 Front Panel Connector

| 1  | HDLED+     | 2  | HDLED-     |
|----|------------|----|------------|
| 3  | RESET+     | 4  | RESET-     |
| 5  | PW_LED+    | 6  | PW_LED-    |
| 7  | WLED+      | 8  | WLED-      |
| 9  | ICH_SMBDAT | 10 | ICH_SMBCLK |
| 11 | EXT_INT    | 12 | VOLTAGE5   |
| 13 | V5SB       | 14 | INTRU#     |
| 15 | PWR_SW+    | 16 | PWR_SW -   |
| 17 | LAN1_LED+  | 18 | LAN1_LED-  |
| 19 | LAN2_LED+  | 20 | LAN2_LED-  |
| 21 | LAN3_LED+  | 22 | LAN3_LED-  |
| 23 | ID_LED+    | 24 | ID_LED-    |
| 25 | ID_SW+     | 26 | ID_SW-     |
| 27 | KEY PIN    | 28 | NC         |

#### J3 LAN/ID LED Connector

| 1  | LAN1_LED+ | 2  | LAN1_LED- |
|----|-----------|----|-----------|
| 3  | LAN2_LED+ | 4  | LAN2_LED- |
| 5  | LAN3_LED+ | 6  | LAN3_LED- |
| 7  | ID_LED+   | 8  | ID_LED-   |
| 9  | ID_SW+    | 10 | ID_SW-    |
| 11 | KEY PIN   | 12 | NC        |

#### **FAN Signal Related Connector Pin Definition**

**NOTE:** The FAN signal naming is based on HW circuit design only. It might be different from the system fan naming.

#### J4 Fan TACH & PWM Connector

| 1 | GND            |
|---|----------------|
| 2 | NC             |
| 3 | FAN1_TACH      |
| 4 | PWM1 (Default) |

#### J7 Fan TACH & PWM Connector

| 1 | GND            |
|---|----------------|
| 2 | NC             |
| 3 | FAN7_TACH      |
| 4 | PWM1 (Default) |

#### J8 PWM Connector

| 1 | GND       |
|---|-----------|
| 2 | PWM2      |
| 3 | FAN1_TACH |

## J13 Fan TACH Connector

| 1 | GND     | 2 | FAN1_TACH |
|---|---------|---|-----------|
| 3 | GND     | 4 | FAN2_TACH |
| 5 | GND     | 6 | FAN3_TACH |
| 7 | KEY PIN | 8 | NC        |

#### J14 Fan TACH Connector

| 1  | GND     | 2  | FAN1_TACH  |
|----|---------|----|------------|
| 3  | GND     | 4  | FAN2_TACH  |
| 5  | GND     | 6  | FAN3_TACH  |
| 7  | GND     | 8  | FAN4_TACH  |
| 9  | GND     | 10 | FAN5_TACH  |
| 11 | GND     | 12 | FAN6_TACH  |
| 13 | GND     | 14 | FAN7_TACH  |
| 15 | GND     | 16 | FAN8_TACH  |
| 17 | GND     | 18 | FAN9_TACH  |
| 19 | GND     | 20 | FAN10_TACH |
| 21 | KEY PIN | 22 | PWM        |

#### J6 Fan Connector

| 1 | FAN1_12VPWM |
|---|-------------|
| 2 | FAN1_TACH   |
| 3 | GND         |
| 4 | GND         |
| 5 | FAN2_TACH   |
| 6 | FAN2_12VPWM |

## J10 Fan Connector

| 1 | FAN3_12VPWM |
|---|-------------|
| 2 | FAN3_TACH   |
| 3 | GND         |
| 4 | GND         |
| 5 | FAN4_TACH   |
| 6 | FAN4_12VPWM |

#### J11 Fan Connector

| 1 | FAN5_12VPWM |
|---|-------------|
| 2 | FAN5_TACH   |
| 3 | GND         |
| 4 | GND         |
| 5 | FAN6_TACH   |
| 6 | FAN6_12VPWM |

## J9 Fan Connector

| 1 | FAN7_12VPWM |
|---|-------------|
| 2 | FAN7_TACH   |
| 3 | GND         |
| 4 | GND         |
| 5 | FAN8_TACH   |
| 6 | FAN8_12VPWM |

#### J5 Fan Connector

| 1 | FAN9_12VPWM  |
|---|--------------|
| 2 | FAN9_TACH    |
| 3 | GND          |
| 4 | GND          |
| 5 | FAN10_TACH   |
| 6 | FAN10_12VPWM |

#### J15 & J16 LCM Connectors

| 1 | LCM_+5V   | 2 | LCM_SIN  |
|---|-----------|---|----------|
| 3 | KEY PIN   | 4 | GND      |
| 5 | LCM_+5VSB | 6 | LCM_SOUT |

#### JP1 Fan Input Select Connector

| Pin1 & Pin2 Close | Fan PWM signal from J8                        |
|-------------------|-----------------------------------------------|
| Pin2 & Pin3 Close | Fan PWM signal from J4, J7<br>& J14 (Default) |

## JP2 Fan Input Select Connector

| Pin1 & Pin2 Close | 0V            |
|-------------------|---------------|
| Pin2 & Pin3 Close | +5V (Default) |

## 3.8 Replacing the SATA Backplane

- After removing the M1012 adapter board, disconnect those cables connected to the SATA backplane, including SATA and power cables.
- 2. Grab the two tabs to lift the SATA backplane off.

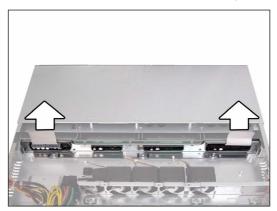

3. Remove ten screws that secure the bracket to the adapter board.

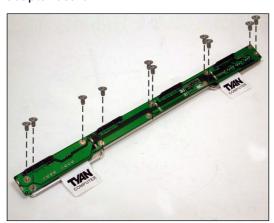

**Chapter 3: Replacing Pre-Installed Components** 

4. Release the adapter board free from the bracket.

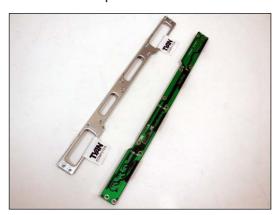

5. After replacement, place and secure the unit into the chassis following the reverse procedures from step 1 to 4 after done.

**Chapter 3: Replacing Pre-Installed Components** 

## 3.8.1 SAS/SATA Backplane (M1208) Features

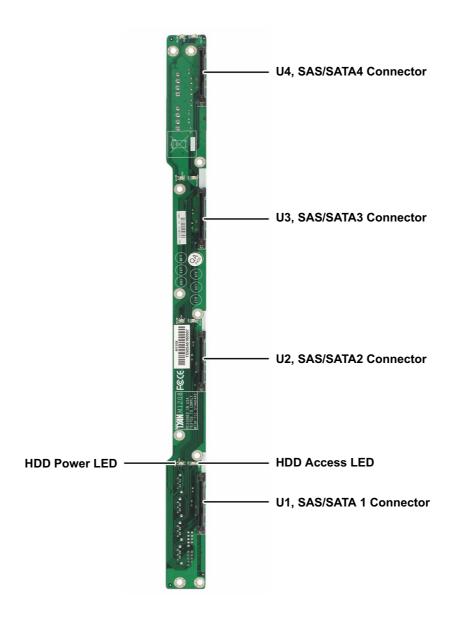

**Chapter 3: Replacing Pre-Installed Components** 

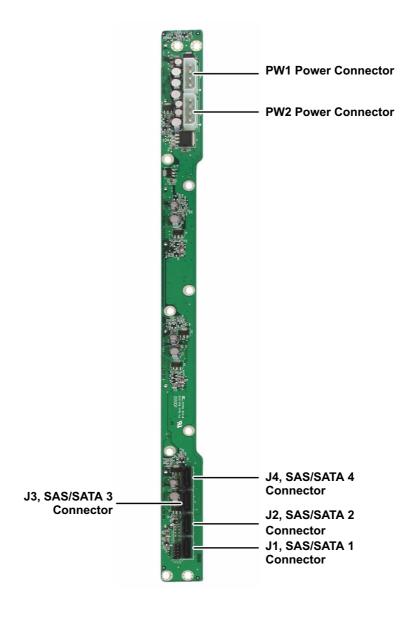

**Chapter 3: Replacing Pre-Installed Components** 

## 3.9 Replacing the Power Supply

1. Remove two screws securing the power supply to the chassis.

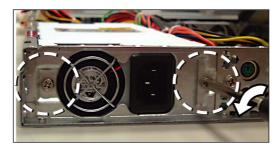

2. Remove the screw securing fan assembly to the chassis.

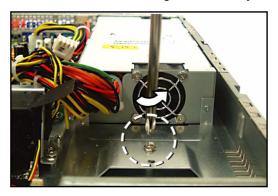

3. Lift the power supply free from the chassis. After replacement, place and secure the unit into the chassis following the reverse procedures from steps 1 to 2.

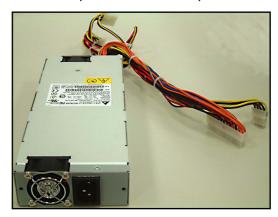

**Chapter 3: Replacing Pre-Installed Components** 

53

**NOTE** 

**Chapter 3: Replacing Pre-Installed Components** 

54

## **Appendix I: BIOS Differences**

The BIOS of B3970-U is similar to the BIOS of S3970G2N-U. There is only one menu different. You may refer to the attached motherboard manual for the complete BIOS information. The differences between B3970-U and S3970G2N-U is on the "Advanced/Hardware Health Configuration" menu. See the following for the differences.

**B3970-U Advanced/Hardware Health Configuration** 

| В                                                                                                    | IOS Setup Utility                                         |           |                              |
|----------------------------------------------------------------------------------------------------|-----------------------------------------------------------|-----------|------------------------------|
| Advanced                                                                                                    |                                                           |           |                              |
| Hardware Health Configuration                                                                                                    |                                                           |           | les Hardware<br>h Monitoring |
| H/W Health Function FAN Select AutoFAN1 Power Control PWM Minimal Duty Cycle FAN Fail LED Indicator  Hardware Health Event Monitoring | [Enabled] [3Pin FAN] [Enabled] [10% Duty Cycle] [Enabled] | Devic     | ee .                         |
| ► Mainboard Voltages Report<br>CPU1 Temperature                                                                                       | .xx oC/ xxx oE                                            |           |                              |
| Mainboard Ambient Temp.                                                                                                    | :xx °C/ xxx °F                                            | <b>←→</b> | Select Screen<br>Select Item |
| System FAN1 Speed                                                                                                    | :xxxx RPM                                                 | + -       | Change Option                |
| System FAN2 Speed                                                                                                    | :xxxx RPM                                                 | F1        | General Help                 |
| System FAN3 Speed                                                                                                    | :xxxx RPM                                                 | F10       | Save and Exit                |
| System FAN4 Speed                                                                                                    | :xxxx RPM                                                 | ESC       | Exit                         |
|                                                                                                    |                                                           |           |                              |

### S3970 Advanced/Hardware Health Configuration

| В                                                                                                    | IOS Setup Utility                                                 |                         |                              |
|----------------------------------------------------------------------------------------------------|-------------------------------------------------------------------|-------------------------|------------------------------|
| Advanced                                                                                                    |                                                                   |                         |                              |
| Hardware Health Configuration                                                                                            |                                                                   |                         | les Hardware<br>h Monitoring |
| H/W Health Function<br>FAN Select<br>Auto FAN1, 2 Power Control<br>Auto FAN 3, 4 Power Control<br>FAN Fail LED Indicator | [Enabled]<br>[4Pin FAN]<br>[Disabled]<br>[Disabled]<br>[Disabled] | Devid                   |                              |
| Hardware Health Event Monitoring                                                                                         |                                                                   | $\uparrow$ $\downarrow$ |                              |
| ►Mainboard Voltages Report                                                                                               |                                                                   | + -<br>Tab<br>F1        |                              |
| CPU1 Temperature                                                                                                    | :xx °C/ xxx °F                                                    | F10                     |                              |
| Mainboard Ambient Temp.                                                                                                  | :xx °C/ xxx °F                                                    | ESC                     |                              |
| FAN1 Speed                                                                                                    | :xxxx RPM                                                         |                         |                              |
| FAN2 Speed                                                                                                    | :xxxx RPM                                                         |                         |                              |
| FAN3 Speed                                                                                                    | :xxxx RPM                                                         |                         |                              |
| FAN4 Speed                                                                                                    | :xxxx RPM                                                         | 1                       |                              |

#### **Table of Differences**

|                           | S3970                                                | B3970-U                                                                          |
|---------------------------|------------------------------------------------------|----------------------------------------------------------------------------------|
| FAN Select                | 4Pin FAN                                             | 3Pin FAN                                                                         |
| Fan Power Control         | Disabled                                             | Enabled                                                                          |
| PWM Minimal Duty<br>Cycle | [10% Duty Cycle]                                     |                                                                                  |
| FAN Fail LED<br>Indicator | Disabled                                             | Enabled                                                                          |
| Hardware Monitor<br>Fan   | FAN1 Speed<br>FAN2 Speed<br>FAN3 Speed<br>FAN4 Speed | System FAN1 Speed<br>System FAN2 Speed<br>System FAN3 Speed<br>System FAN4 Speed |

## **Appendix II: Cable Connection Tables**

## **SATA Cable**

Table 1: B3970-UG20S4H Model

| M1204 SATA Backplane | Connect to | Motherboard |
|----------------------|------------|-------------|
| SATA 1               | <b>→</b>   | SATA 1      |
| SATA 2               | <b>→</b>   | SATA 2      |
| SATA 3               | <b>→</b>   | SATA 3      |
| SATA 4               | <b>→</b>   | SATA 4      |

## **FAN Cable**

Table 2: System Fan to M1012 Adapter Board

| System Fan | Connect to | M1012             |
|------------|------------|-------------------|
| Fan 1      | <b>→</b>   | J6 Fan Connector  |
| Fan 2      | <b>→</b>   | J10 Fan Connector |
| Fan 3      | <b>→</b>   | J11 Fan Connector |
| Fan 4      | <b>→</b>   | J9 Fan Connector  |
| Fan 5      | <b>→</b>   | J5 Fan Connector  |

Table 3: M1012 Adapter Board to Motherboard

| M1012 | Connect to | Motherboard Fan |
|-------|------------|-----------------|
| J14   | <b>→</b>   | J25, J27        |
| J7    | <b>→</b>   | J20             |

## **Power Supply Cable**

**Table 4: Power Supply to Motherboard** 

| Power Supply          | Connect to | Motherboard          |
|-----------------------|------------|----------------------|
| P1 24-pin power cable | <b>→</b>   | PW1 24-pin connector |
| P2 8-pin power cable  | <b>→</b>   | PW2 8-pin connector  |

Table 5: Power Supply to M1012 Adapter Board

| Power Supply         | Connect to | M1012               |
|----------------------|------------|---------------------|
| P3 4-pin power cable | <b>→</b>   | PW2 4-pin connector |

Table 6: Power Supply to M1208 SATA Backplane

| Power Supply         | Connect to | M1204               |
|----------------------|------------|---------------------|
| P4 4-pin power cable | V          | PW1 4-pin connector |
| P6 4-pin power cable | <b>→</b>   | PW2 4-pin connector |

## **Other Cables**

Table 7: M1012 Adapter Board to Motherboard

| M1012                    | Connect to | Motherboard |
|--------------------------|------------|-------------|
| J1 Front Panel connector | <b>→</b>   | J24 (TYFP1) |
| J3 (LAN / ID LED)        | <b>→</b>   | J5 (TYFP2)  |

**Table 8: M1003 Front Panel Control Board Related Cable** 

| M1003 J1 USB connector | <b>→</b> | Motherboard J22 USB2 |
|------------------------|----------|----------------------|
| M1003 J2 connector     | <b>→</b> | M1012 J2 connector   |

**Table 9: CD-ROM Related Cable** 

| Motherboard PRE-IDE con-<br>nector | <b>→</b> | CD-ROM Backplane |
|------------------------------------|----------|------------------|
| M1012 J19 power connector          | <b>→</b> | CD-ROM Backplane |

**Table 10: FDD Related Cable (Option)** 

| M1012 FDD1 con | nector > | Motherboard JB1 FDD |
|----------------|----------|---------------------|
| M1012 FDD2 con | nector > | Slim FDD drive      |

## **Appendix III: Installing SMDC Cards**

The following provides you with the information on installing SMDC cards. You may refer to the following for installing M3289 or M3290 into HDD tray or chassis.

Screws List (including screws for Rail)

A: Flat 6#-32 x4~x16

B: B-type 6#-32 x4

C: M4-4L x8

D: M4-5L x4

E: M4-8L x8

F: M4-15L x2

G: 13.5mm stand-off x1

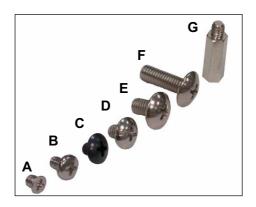

60

## **Installing M3289 into HDD Tray**

1. Fold up the cable.

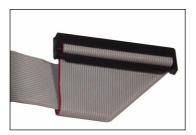

2. a: Choose a HDD tray. b: Insert the cable into the rear of HDD tray. c: Pull the cable out.

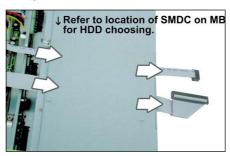

3. Connect the cable to M3289.

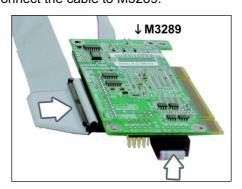

4. Align M3289 in reverse with 4 "M1" stand-offs. Secure the SMDC with 4 screws as illustrated.

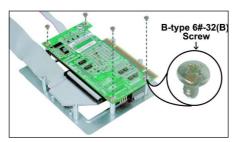

5. Secure M3289 onto HDD tray as illustrated.

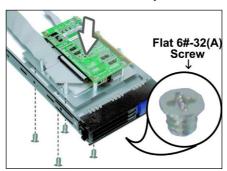

Insert and secure the HDD tray. NOTE: For internal or dummy HDD tray, secure the HDD tray with 1 or 2 screws.

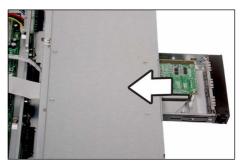

7. Arrange and connect the cable to SMDC connector on mainboard. Be careful not to block the air flow.

## Installing M3290/M3291 into HDD tray

1. Secure a removable stand-off of 13.5mm to the location of "M2" stand-off as illustrated on SMDC bracket.

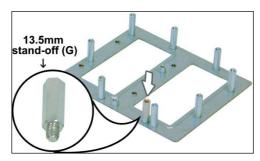

2. Secure M3290 in reverse to 4 "M2" stand-offs on bracket.

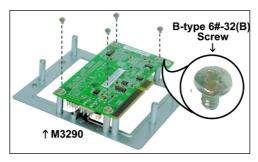

 a: Choose a HDD tray. NOTE: Refer to the location of SMDC connector on mainboard for choosing a HDD tray.
 b: Secure SMDC to the HDD tray.

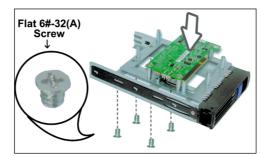

4. a: Inset the cable into the rear of HDD tray. b: Connect the cable to M3290. c: Insert and secure HDD tray.

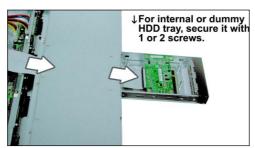

5. Arrange and connect the cable to SMDC connector on mainboard. Be careful not to block the air flow.

## Installing M3290/M3291 into GT24 Chassis

**NOTE**: The products produced now may not support the procedures below. We'll provide you with the upgraded models as soon as possible.

1. Disconnect the power connectors on HDD backplane and M1012.

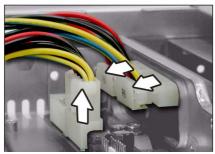

2. Push the power cables aside.

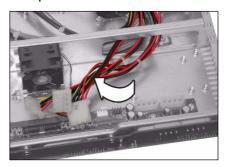

3. Align M3290 with 4 "M2" PC stand-offs. Secure M3290 to mainboard with 4 screws.

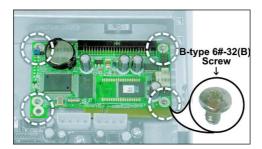

4. Connect the cable to M3290. Arrange and connect the cable to SMDC connector on mainboard. Be careful not to block the air flow.

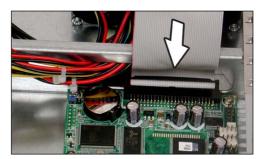

5. Reconnect the power connectors on HDD backplane and M1012.

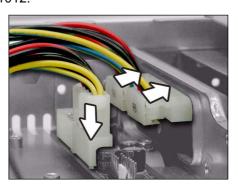

## **NOTE**

### **Technical Support**

If a problem arises with your system, you should first turn to your dealer for direct support. Your system has most likely been configured or designed by them and they should have the best idea of what hardware and software your system contains. Hence, they should be of the most assistance for you. Furthermore, if you purchased your system from a dealer near you, take the system to them directly to have it serviced instead of attempting to do so yourself (which can have expensive consequences).

If these options are not available for you then Tyan Computer Corporation can help. Besides designing innovative and quality products for over a decade, Tyan has continuously offered customers service beyond their expectations. Tyan's website (www.tyan.com) provides easy-to-access resources such as in-depth Linux Online Support sections with downloadable Linux drivers and comprehensive compatibility reports for chassis, memory and much more. With all these convenient resources just a few keystrokes away, users can easily find the latest software and operating system components to keep their systems running as powerful and productive as possible. Tyan also ranks high for its commitment to fast and friendly customer support through email. By offering plenty of options for users, Tyan serves multiple market segments with the industry's most competitive services to support them.

"Tyan's tech support is some of the most impressive we've seen, with great response time and exceptional organization in general" - Anandtech.com

Please feel free to contact us directly for this service at **tech-support@tyan.com** 

#### **Help Resources:**

- 1. See the beep codes section of this manual.
- 2. See the TYAN website for FAQ's, bulletins, driver updates, and other information: http://www.tyan.com

68

- 3. Contact your dealer for help BEFORE calling TYAN.
- 4. Check the TYAN user group: alt.comp.periphs.main-board.TYAN

#### **Returning Merchandise for Service**

During the warranty period, contact your distributor or system vendor FIRST for any product problems. This warranty only covers normal customer use and does not cover damages incurred during shipping or failure due to the alteration, misuse, abuse, or improper maintenance of products.

**NOTE**: A receipt or copy of your invoice marked with the date of purchase is required before any warranty service can be rendered. You may obtain service by calling the manufacturer for a Return Merchandise Authorization (RMA) number. The RMA number should be prominently displayed on the outside of the shipping carton and the package should be mailed prepaid. TYAN will pay to have the board shipped back to you.

Transport GT20, B3970-U Service Engineer's Manual v1.0 Document part No. D1754-100

Free Manuals Download Website

http://myh66.com

http://usermanuals.us

http://www.somanuals.com

http://www.4manuals.cc

http://www.manual-lib.com

http://www.404manual.com

http://www.luxmanual.com

http://aubethermostatmanual.com

Golf course search by state

http://golfingnear.com

Email search by domain

http://emailbydomain.com

Auto manuals search

http://auto.somanuals.com

TV manuals search

http://tv.somanuals.com